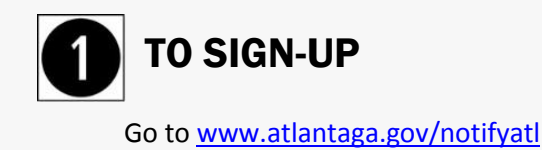

Click on sign up button.

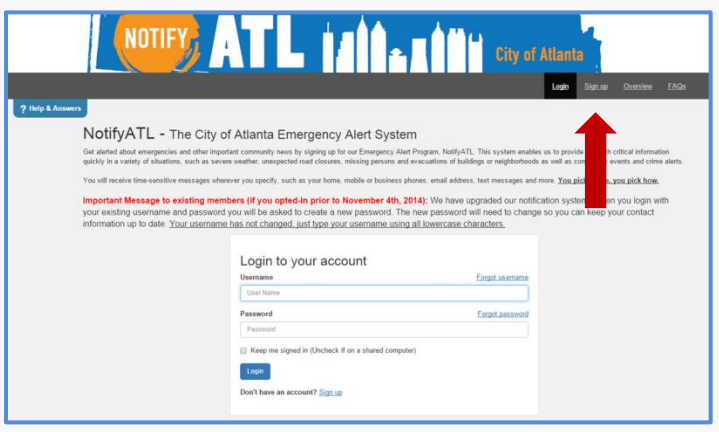

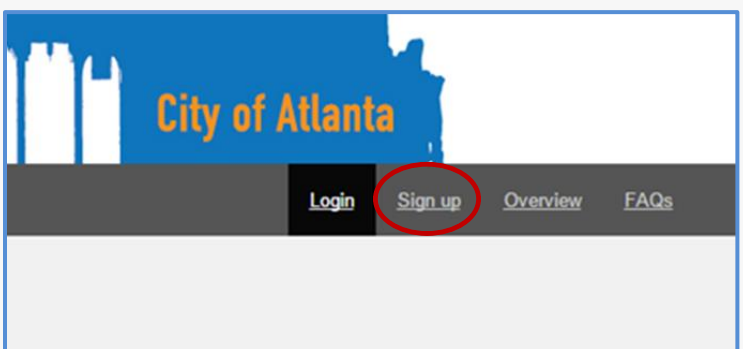

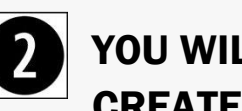

### YOU WILL BE ASKED TO CREATE AN ACCOUNT

- Create your username. Your username must be at least 4 characters. Acceptable characters are: uppercase and lowercase letters, numbers, period, dash (-), underscore (\_), and at symbol (@).
- Enter your name.
- Create and confirm your password. Password must be 8 to 64 characters long and contain at least one letter and one number. Special characters are permitted, but limited to !@#\$%^&\*().
- Select a security question and enter its answer.
- Enter your email address.
- Accept the Terms of Use by checking the box.
- Click on "Create your Account" button.

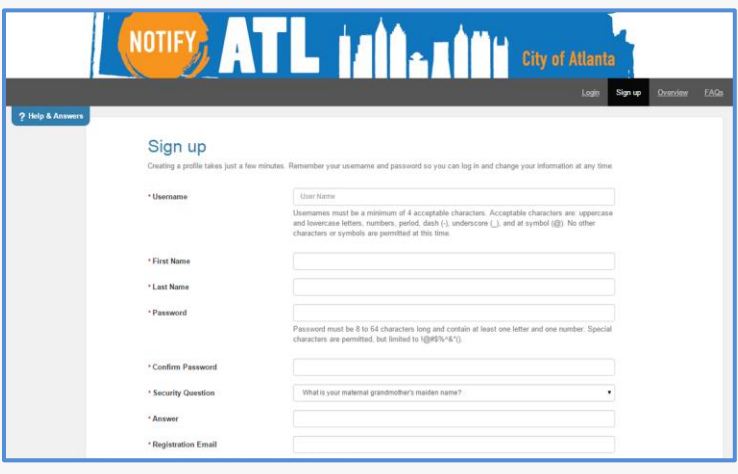

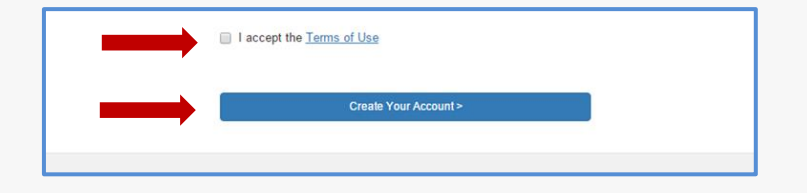

# MANAGE YOUR CONTACT INFORMATION

- Select and enter your preferences on how you would like to be contacted for emergency alerts. Emergencies may include but are not limited to severe weather, unexpected road closures, missing persons and evacuations of buildings or neighborhoods. Alerts also include community events and crime alerts.
- Enter your contact information. Then, be sure to set the order of priority in which you would like to be contacted by using the small arrows on the left hand side to manage the order.
- Verify you entered your correct contact information and set your priorities correctly then click "Save and continue."

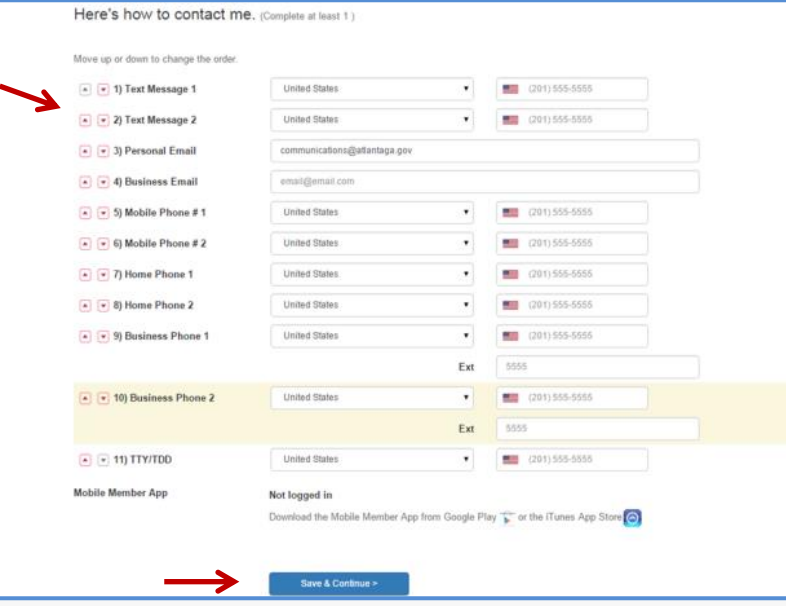

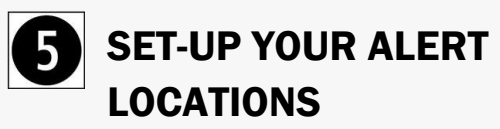

- The location information you enter will help us provide you with information about events taking place in your area.
- Add a Location. Enter a location name such as "Home" or "Work."
- Enter the address of the location.
- Click "Verify this Address."

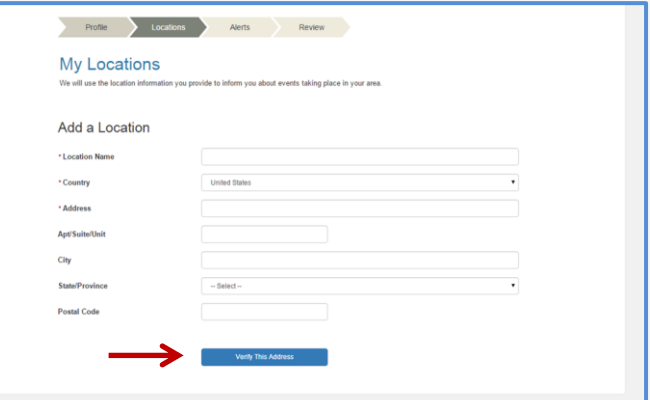

#### SAMPLE LOCATION MAP

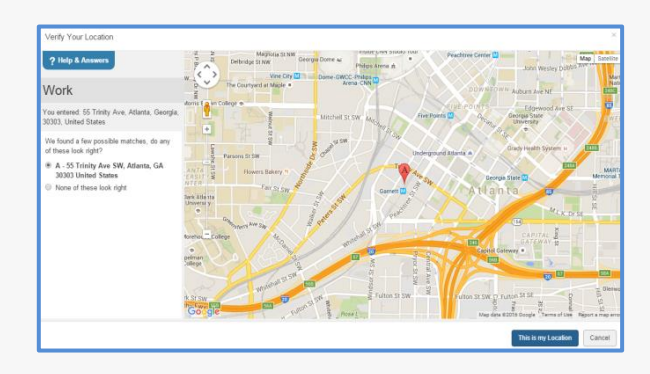

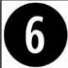

# **6** SET-UP YOUR ALERT SUBSCRIPTIONS

Here you can choose what you would like to be informed about. Options include:

- $\triangleright$  Red Alert Emergency
	- Crime Alerts
- $\triangleright$  Yellow Alert Caution
	- Major Utility Disruptions
	- Public Health Alerts
	- Severe Traffic Events
- $\triangleright$  Green Alert Informational
	- **•** Community Events
	- Major City Events
- $\triangleright$  Automated Weather Alerts
	- Wind
	- Flood
	- Winter
	- Non-Precipitation
	- Severe

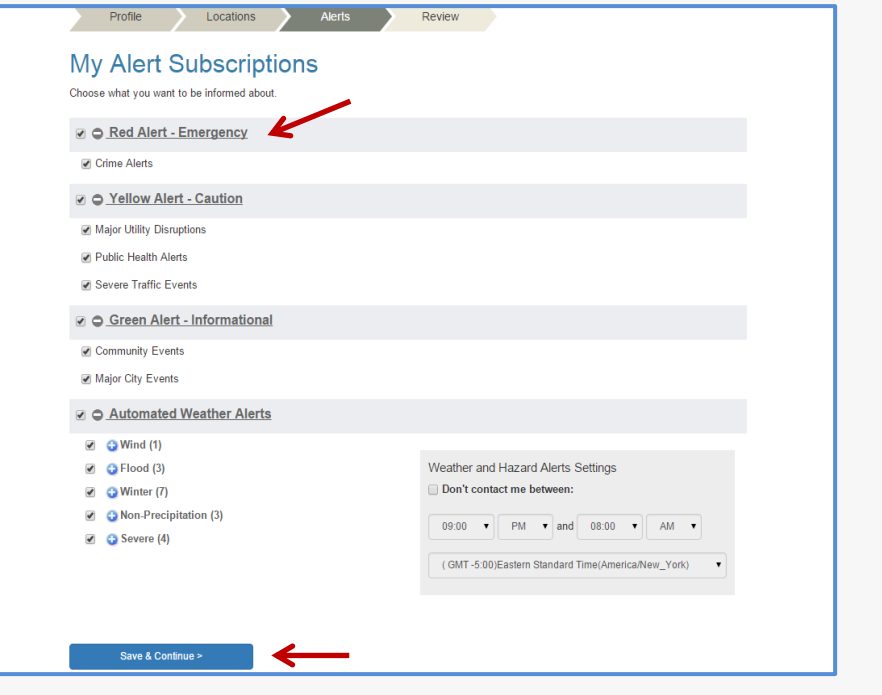

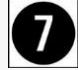

# **REVIEW AND VERIFY THE** INFORMATION YOU ENTERED

You will be able to edit this information at any time. Click "Finish."

### CONGRATULATIONS!

You have successfully signed-up. You can stop receiving at any time by removing your contact information from your profile.

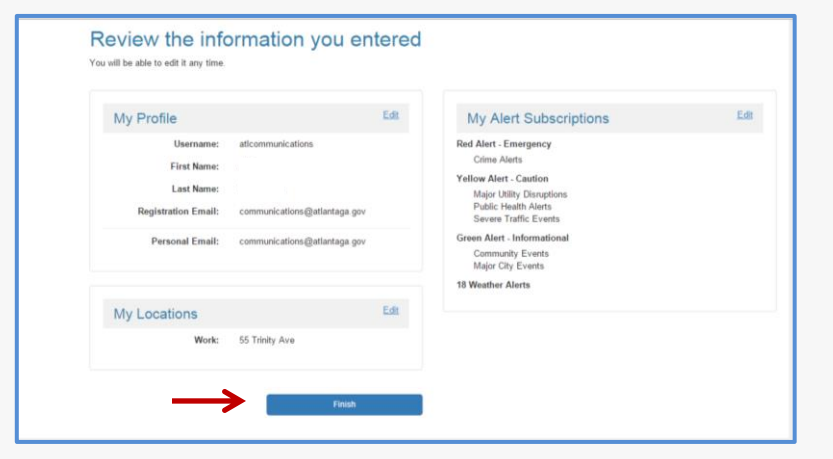

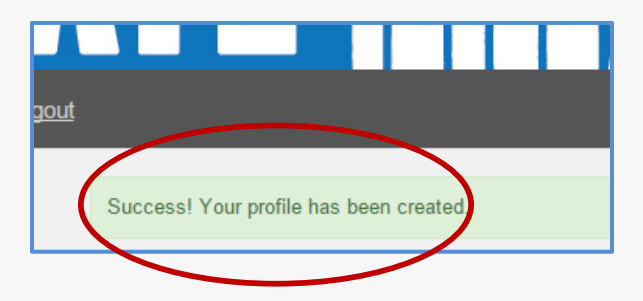